# marantz.

**Model NA-11S1 Getting Started**

Network Audio Player

en en Grandalism fra 1991 i 1992 en Santon en Santon en Santon en Santon en Santon en Santon en Santon en Santon en Santon en Santon en Santon en Santon en Santon en Santon en Santon en Santon en Santon en Santon en Santon

## **Bienvenido**

Gracias por elegir un reproductor de audio de red Marantz. En esta guía encontrará instrucciones paso a paso que le ayudarán a configurar su reproductor de audio de red.

#### **En caso de problemas de confi guración:**

Si necesita más ayuda para solucionar algún problema, póngase en contacto con el servicio de atención al cliente de Marantz en su región.

## **Antes de empezar**

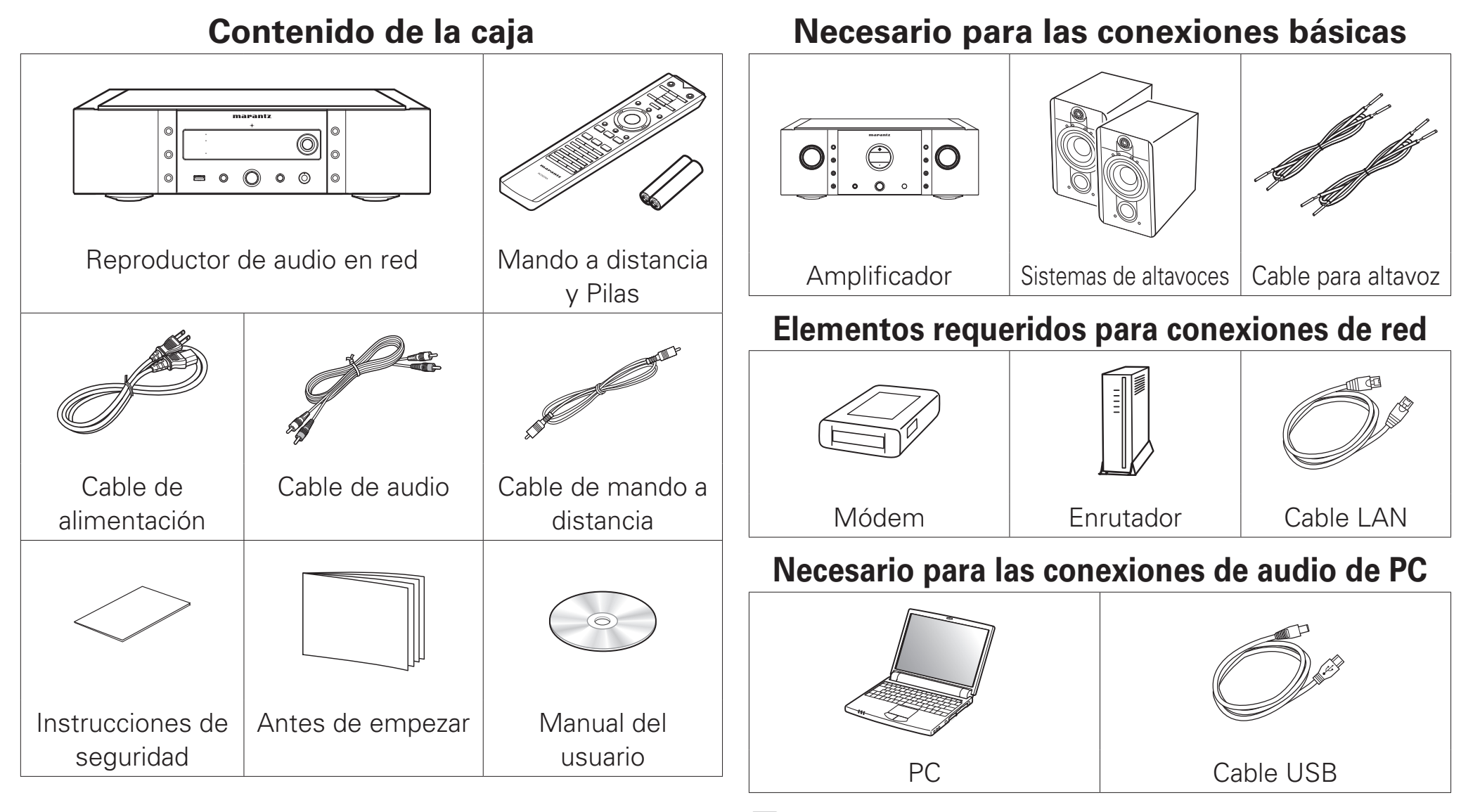

Estos dibujos se proporcionan únicamente con fines ilustrativos y no representan los productos reales.

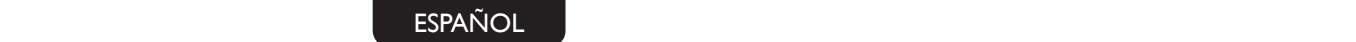

## **Pasos de confi guración**

**El proceso de configuración consta de cinco pasos.**

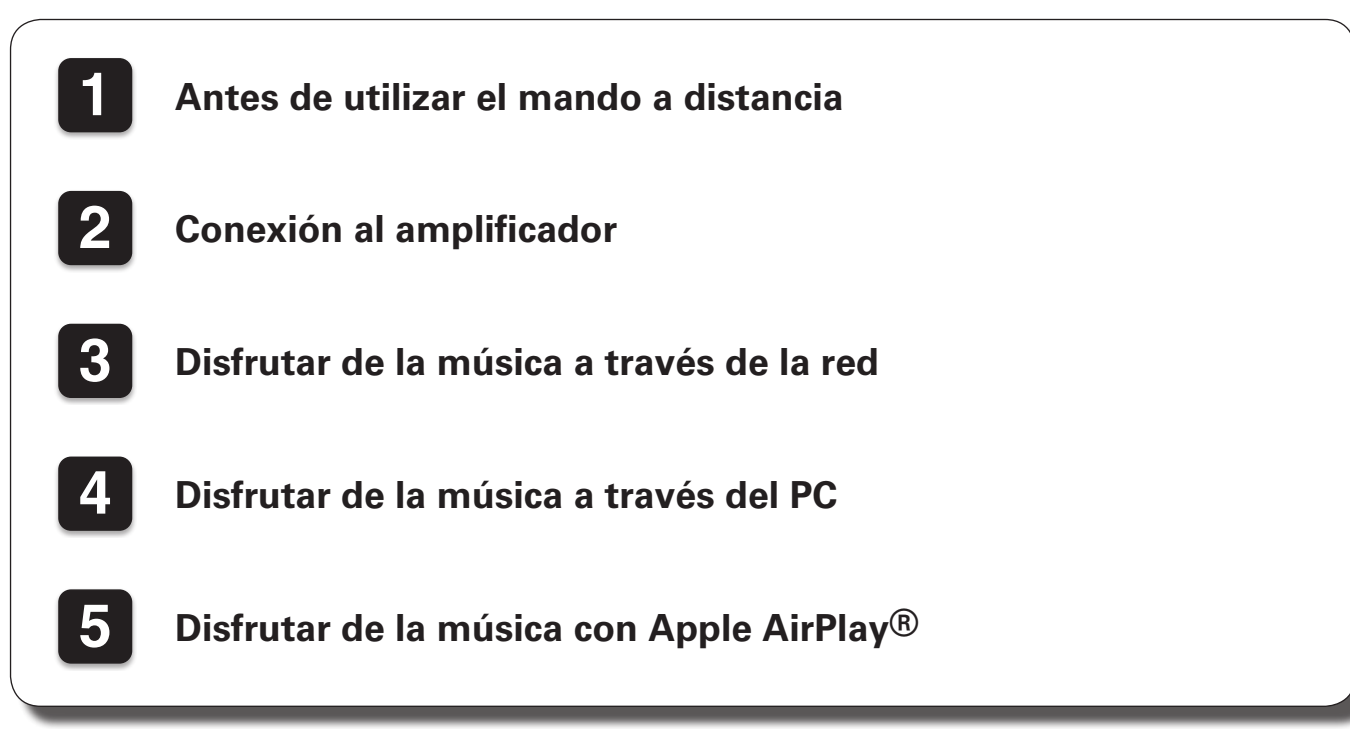

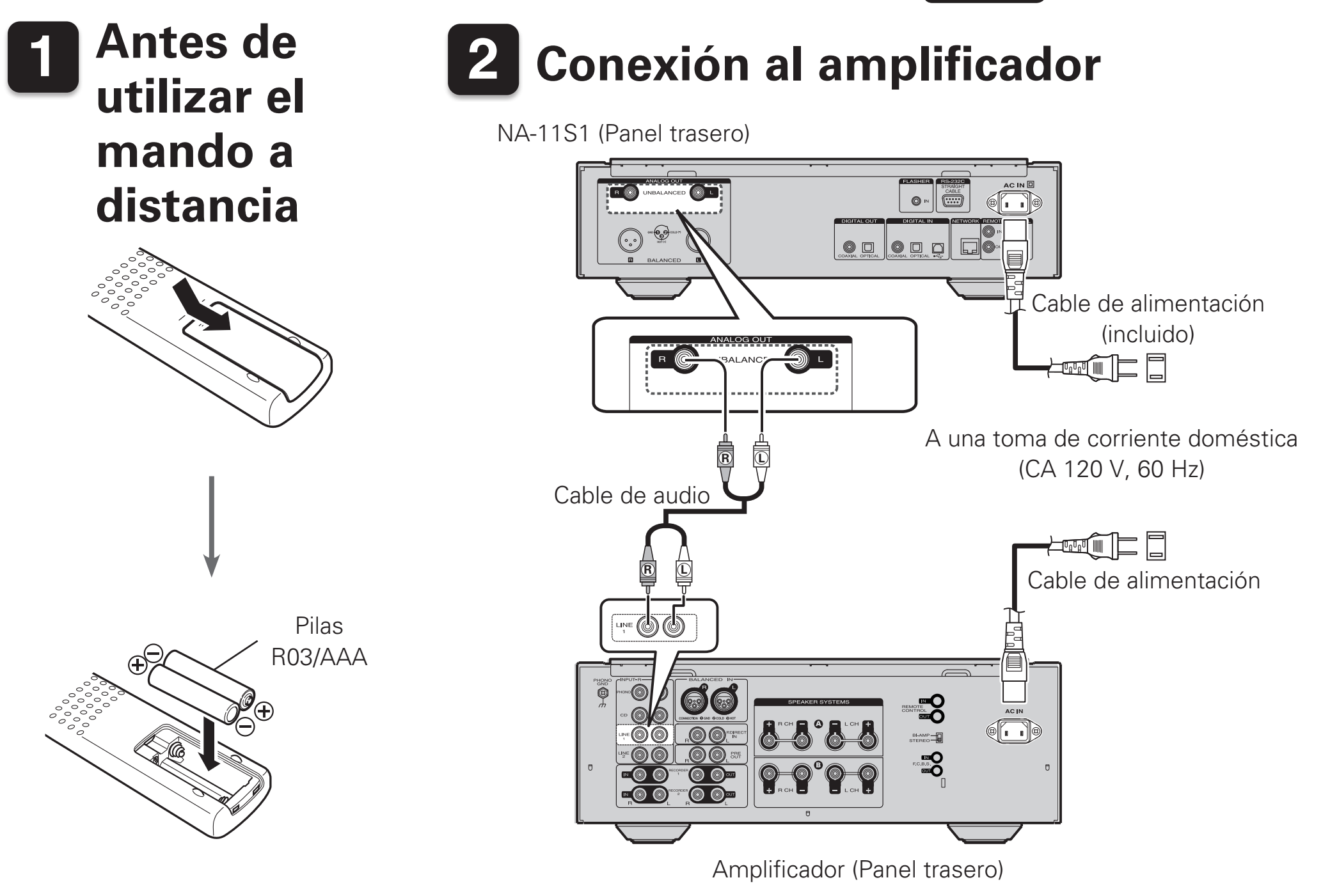

en en Grandalism fra 1991 i 1992 en Santon en Santon en Santon en Santon en Santon en Santon en Santon en Santon en Santon en Santon en Santon en Santon en Santon en Santon en Santon en Santon en Santon en Santon en Santon

## **3 Disfrutar de la música a través de la red**

## n**Conexión a la red**

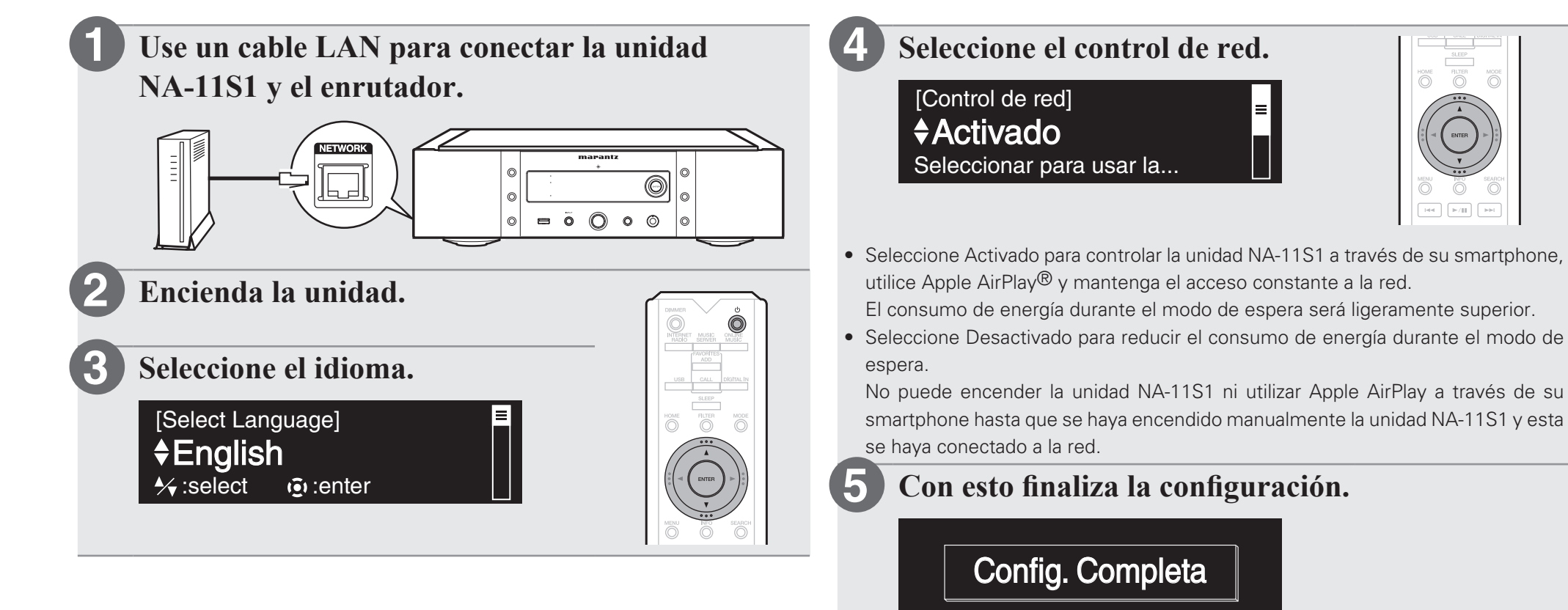

## n **Escuchar radio por Internet**

### **1**

### **Pulse INTERNET RADIO.**

- **Seleccione el elemento y pulse ENTER. 2**
- **Repita el paso 2 para seleccionar la emisora y pulse ENTER. 3**

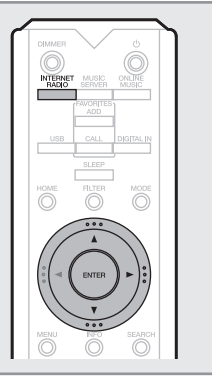

**Contract Contract Contract** 

Puede reproducir archivos de música almacenados en un PC o NAS en la misma red. Para obtener instrucciones sobre cómo reproducir estos archivos, consulte "Reproducción de archivos almacenados en un PC y el NAS" en el Manual del usuario.

en en Grandalism fra 1991 i 1992 en Santon en Santon en Santon en Santon en Santon en Santon en Santon en Santon en Santon en Santon en Santon en Santon en Santon en Santon en Santon en Santon en Santon en Santon en Santon

## **4 Disfrutar de la música a través del PC**

## n**Conexión al PC**

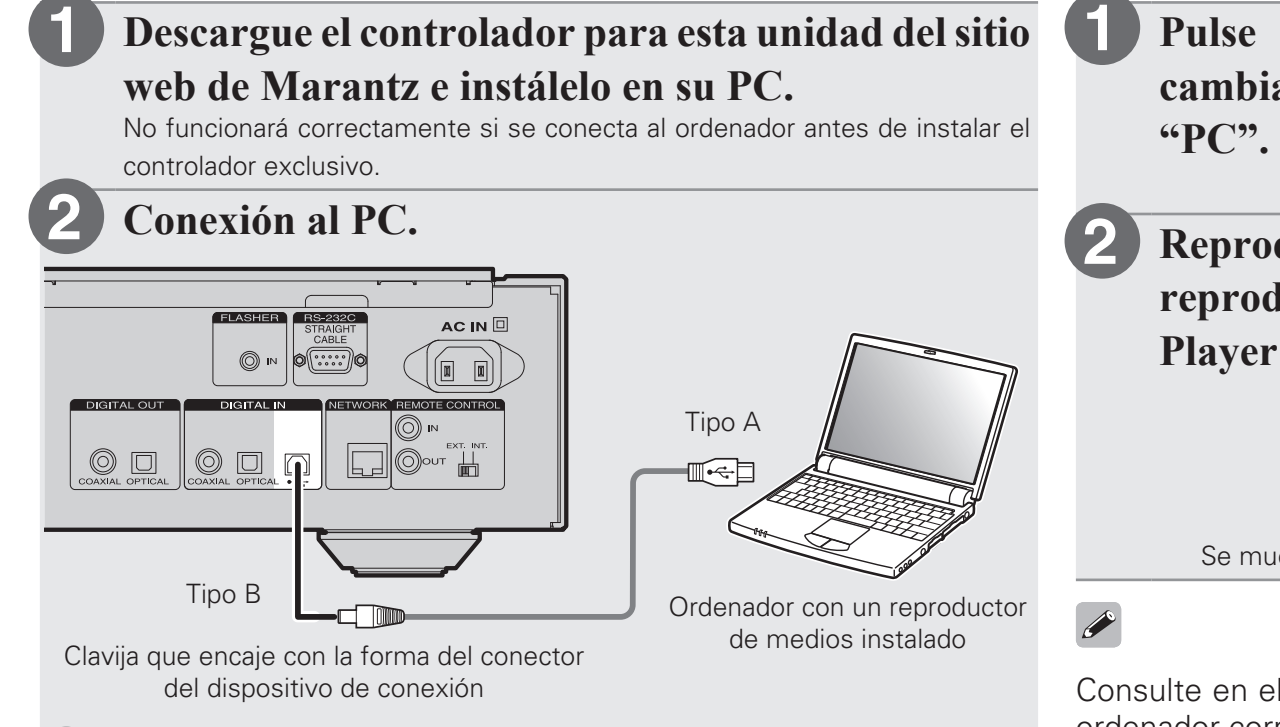

**Encienda la unidad.**

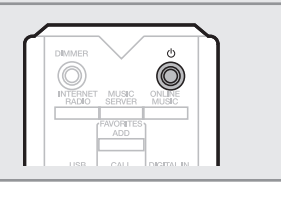

**3**

Al encender esta unidad por primera vez, se muestra el menú Configuración rápida. Realice la configuración siguiendo las instrucciones que se muestran en la pantalla.

## n**Escuchar audio del PC**

**Pulse DIGITAL IN para cambiar la fuente de entrada a** 

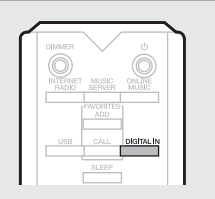

**Reproduzca un archivo de música con software de reproducción de música, como Windows Media Player e iTunes.**

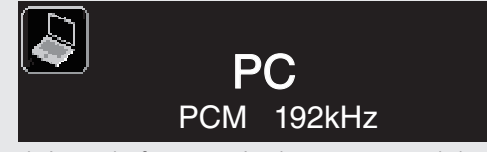

Se muestra el tipo y la frecuencia de muestreo del archivo de música.

Consulte en el Manual del usuario las especificaciones necesarias del ordenador correspondiente.

SVENSKA NEDERLANDS ESPAÑOL ITALIAN ESPAÑOL ITALIAN ENGLISHA ENGLISH ENGLISH ENGLISH ENGLISH ENGLISH ENGLISH EN

## **5 Disfrutar de la música con Apple AirPlay®**

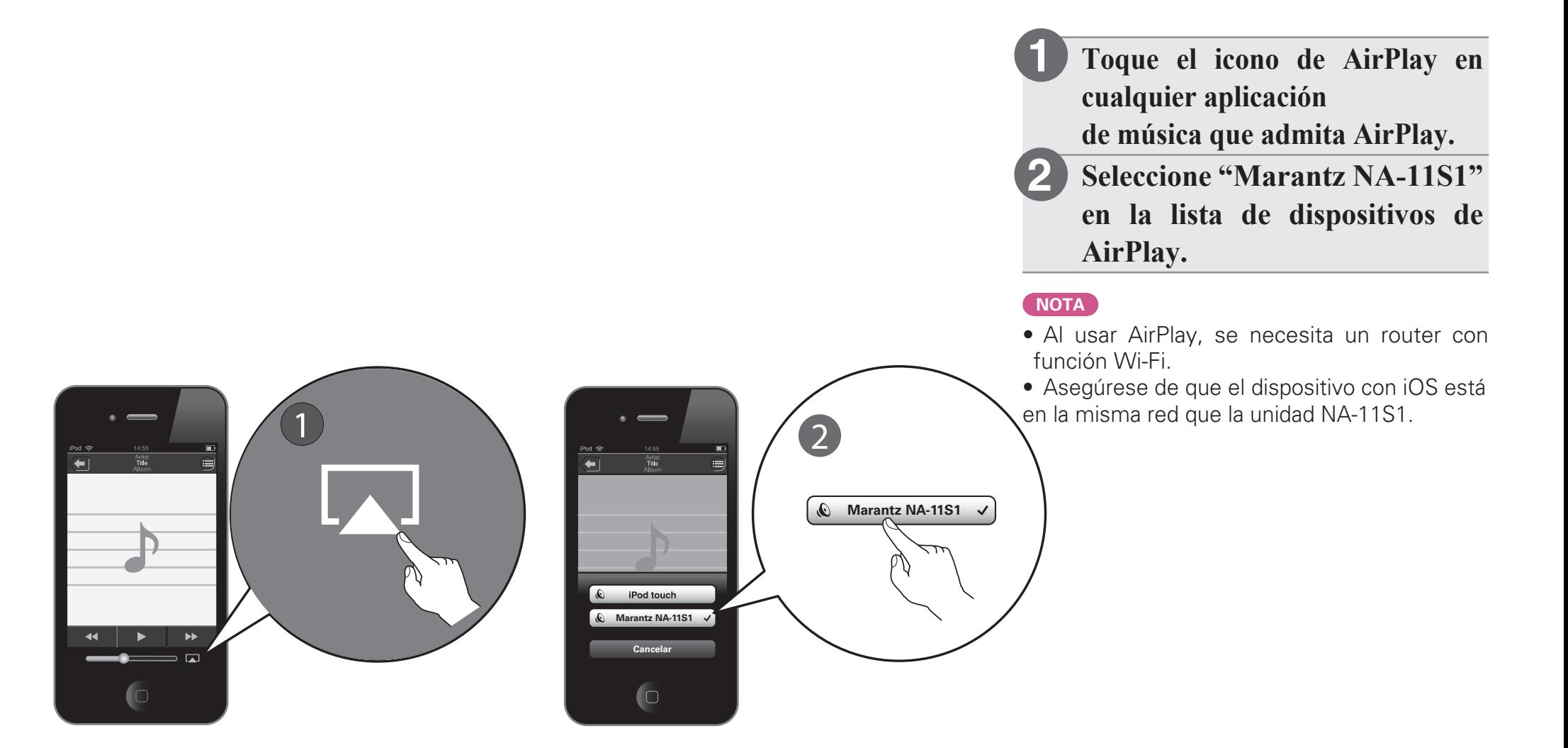

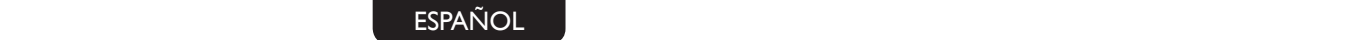

## **Manual del usuario**

El disco CD-ROM incluido contiene una versión en formato Adobe PDF del Manual del usuario completo para el reproductor de audio de red.

Consulte este manual para obtener información más detallada sobre la configuración y el funcionamiento del reproductor de audio de red y sus funciones.

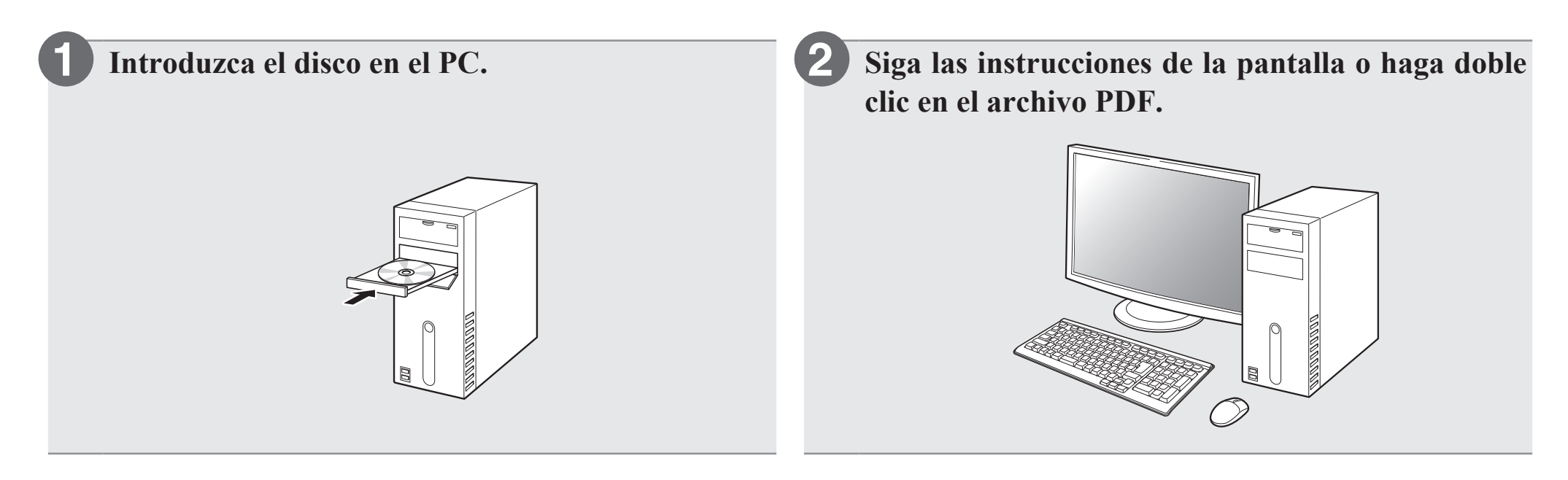

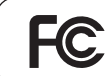

Nombre del producto : Reproductor de audio en red Número de modelo : NA-11S1

#### www.marantz.com

You can find your nearest authorized distributor or dealer on our website.

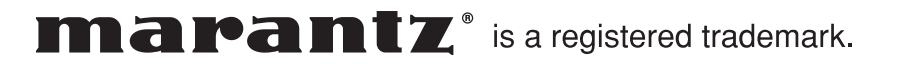

D&M Holdings Inc. Printed in China 5411 11052 00AM V00